# **EED Git Standards and Workflow** Patrick Pascual 8/03/2017 (Draft)

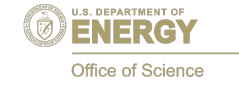

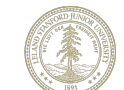

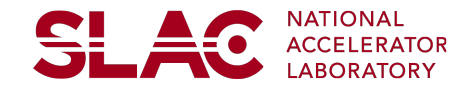

### **Quick Intro to Git**

- Git is a distributed version control system
- No absolute "upstream" or "downstream" repo (user-defined)
- Git tracks changesets, not individual files
- One feature/bug fix can involve changes across multiple files
- Git and related tools (GitHub, GitLab) make collaborative development (especially remote) easier
- Widespread adoption => many APIs and plugins available for a wide range of tools (Trello, Jira, etc.)

### **Common CVS operations and Git equivalents**

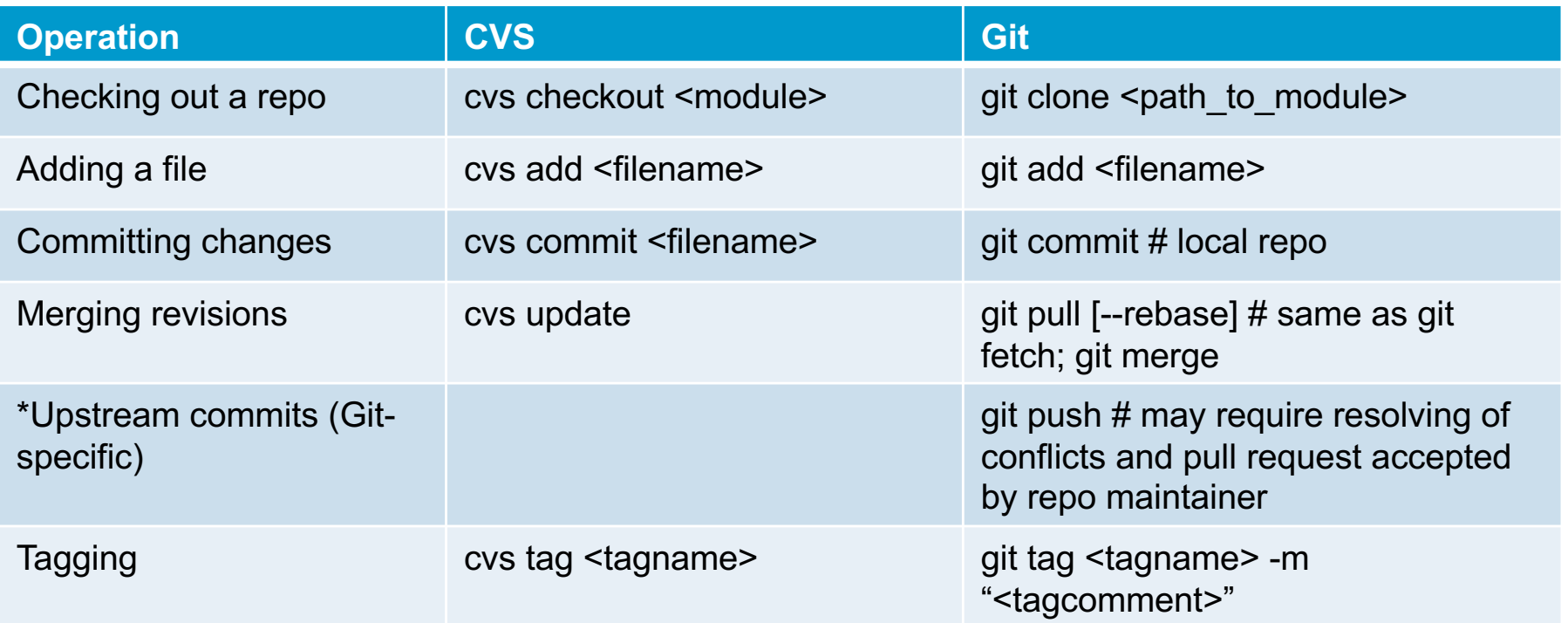

**SLAC** 

### **Collaborative development models**

### **Clone and pull**

- Anyone can fork an existing repo and push changes without affecting the original source repo
- Changes are pulled *from the clone repo* into the original source repo by generating a pull request
- Maintainers who have push access to the source repo can make changes to the pull request
- This model is typically used for open source projects to help new contributors get to work

#### **Use case: GitHub forks**

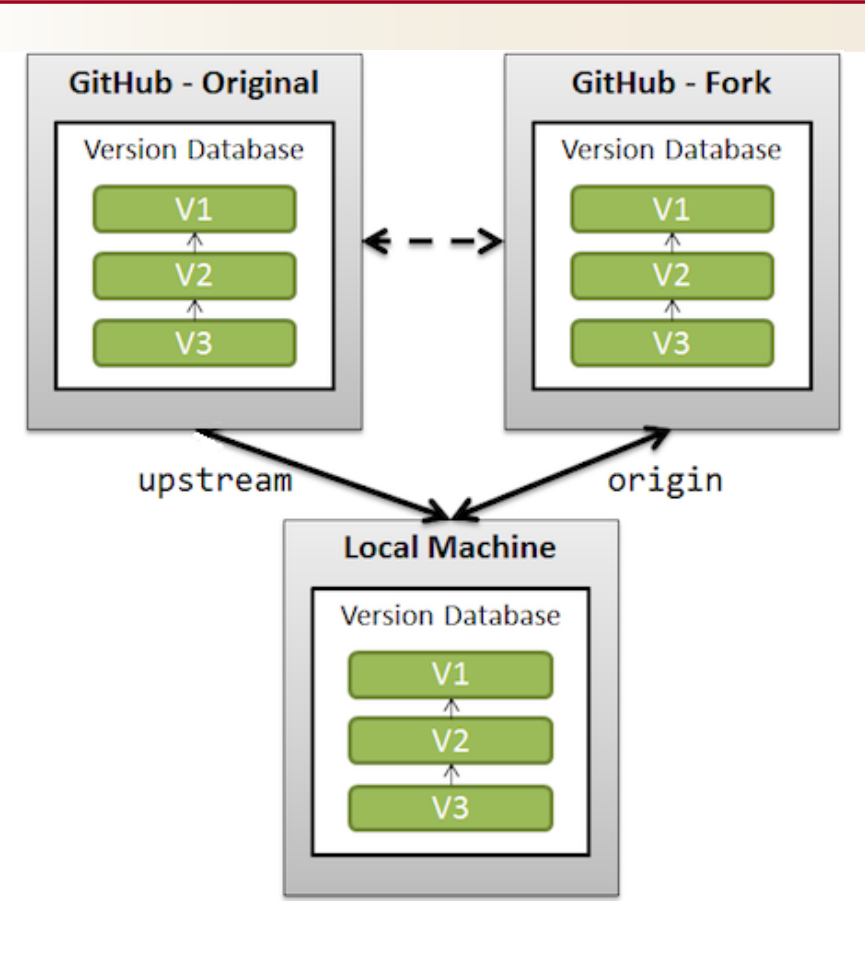

**SLAC** 

### **Collaborative development models, cont.**

#### **Shared repository model**

- Collaborators all have push access to a single shared repo
- Topic branches are generated for changes
- Pull requests are generated when merging the branch into the main repo
- Pull requests initiate code review before merge

**SL 40** 

#### **Use case: Operations E-Log**

Project owner: Patrick Pascual Developer: Matt Gibbs

#### Migrating to GitHub

- 1. Patrick creates a local copy of the latest source repo in AFS
- 2. Patrick creates a new empty repo [at https://github.com/slaclab/mccelo](https://github.com/slaclab/mccelog)g
- 3. Patrick sets the remote url of his local copy to point at the GitHub repo [\(git@github.com:slaclab/mccelog.g](mailto:git@github.com:slaclab/mccelog.git)it)
- 4. Patrick pushes the latest source code from the local repo to the GitHub repo (from an internet accessible AFS machine, e.g. lcls-dev3)

### **Use case: Operations E-Log, cont.**

#### **Deploying changes**

- 1. Matt creates a local clone fro[m https://github.com/slaclab/mccelo](https://github.com/slaclab/mccelog)g
- 2. Matt creates a topic/feature branch in the local clone
- 3. Upon completion, Matt creates a remote topic branch on the GitHub repo and pushes his local changes up
- 4. Matt creates a GitHub pull request to merge the new topic branch into the "master" branch
- 5. Patrick and Matt review the changes in the pull request and iterate as needed
- 6. Once completed, Patrick accepts the pull request and merges the changes to the GitHub master branch
- 7. Patrick pulls the changes into an AFS "release" copy of the mccelog repo
- 8. Patrick "deploys" the changes into Operations E-Log production (to be replaced by directly deploying application as a Git branch/clone)

### **GitHub forks, cont.**

#### **The GitHub Flow (aka Integration Manager workflow)**

(Adapted fro[m https://git-scm.com/book/en/v2/GitHub-Contributing-to-a-Projec](https://git-scm.com/book/en/v2/GitHub-Contributing-to-a-Project)t)

- 1. Fork the project
- 2. Create a topic branch
- 3. Commit changes to topic branch
- 4. Push branch to GitHub project (from step #1)
- 5. Open a Pull Request on GitHub
- 6. Discuss/iterate (additional commits)
- 7. Project owner merges or declines the Pull Request

SL,

# **Transitioning to GitHub**

#### **Importing a project from CVS**

1. Use eco's cvs2git option (from the --help menu):

'epics-checkout also supports a command called cvs2git "eco cvs2git" that imports a module from CVS into a git bare repo.

"eco cvs2git" prompts you for a module name and type and repo location.

It then creates a bare git repo in the location specified; imports the history from CVS and adds a default .gitignore.

It comments out the module location in the CVSROOT/modules file; however, it does NOT do a cvs remove of the software from CVS.'

# **Transitioning to GitHub, cont.**

#### **Importing existing code into GitHub**

- 1. Join the slaclab organization on GitHub by sending your **GitHub** username (which may or may not be the same as your SLAC username) and info requesting access to byan@slac.stanford.edu Alternatively, SLAC employees also have access to Stanford's GitLab Enterprise site by logging into [https://code.stanford.ed](https://code.stanford.edu/)u with their **Stanford** credentials.
- 2. Create a new private repo o[n https://github.com/slacla](https://github.com/slaclab)b
- 3. In your working copy, set the remote-url to point at GitHub:

```
git remote set-url origin git@github.com:slaclab/<reponame>.git
git remote -v
origin git@github.com:slaclab/<reponame>.git (fetch)
origin git@github.com:slaclab/<reponame>.git (push)
```
4. Do an initial push to the repo on GitHub (must be done from internet-accessible machine, e.g. lcls-dev3):

```
git push origin master
```
# **Deploying code**

#### **Goals**

- EED should have a consistent, uniform deployment workflow \*regardless\* of role (IOC engineer, collaborator, operator, accelerator physicist, etc.)
- All external collaboration must conform to the EED software deployment workflow as part of EED coding standards and practices
- Corner use cases (e.g., emergency hot fixes) must be accounted for in the EED software deployment workflow
- To encourage modern software practices that help increase productivity and code quality (code review, etc.)

SLA

# **Deploying code, cont.**

- Continue to use cram and eco utilities for most applications (EPICS IOCs, etc.)
- (Re-)create staged software deployment (similar to PEPII era):

Development (GitHub, working directory repos) Test (centralized AFS repos) Release ("Gold" AFS/production repos)

# **Deploying code, cont.**

#### **Future Goals**

- Implement continuous integration for builds (Jenkins, etc.)
- Formally integrate EED software deployment with project management/issue tracking (CATER, Jira, etc.)
- Completely test-driven development cycle, with CI, unit-testing, and \*DOCUMENTATION\* for all applications (documentation as code)
- Containerized application deployment (Docker, etc.), where applicable

SL.